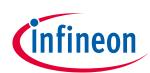

#### About this document

#### Scope and purpose

The CY4534 EZ-PD<sup>™</sup> barrel connector replacement plus (BCR-PLUS) evaluation kit (EVK) is based on the CYPD3176 device which is part of the BCR product family of Infineon's USB Type-C and power delivery controllers. This document serves as the user guide for this CY4534 EZ-PD<sup>™</sup> BCR-PLUS EVK.

#### **Intended audience**

This EVK is primarily intended for Infineon's USB Type-C customers who want an evaluation platform to replace an existing barrel/power input connector with a USB-C connector.

#### **Abbreviations and definitions**

| Table 1          | Abbreviations                        |
|------------------|--------------------------------------|
| Abbreviation     | Definition                           |
| AFC              | adaptive fast charging               |
| BC               | battery charging                     |
| BCR              | barrel connector replacement         |
| CC               | configuration channel                |
| CCG              | cable controller generation          |
| DFP              | downstream facing port               |
| DNP              | do not populate                      |
| EC               | embedded controller                  |
| EMCA             | electronically marked cable assembly |
| ESD              | electrostatic discharge              |
| EVK              | evaluation kit                       |
| FET              | field-effect transistor              |
| GPIO             | general-purpose input/ output        |
| HPI              | host processor interface             |
| IC               | integrated circuit                   |
| I <sup>2</sup> C | inter-integrated circuit             |
| LED              | light-emitting diode                 |
| NA               | not applicable                       |
| OVP              | over voltage protection              |
| PA               | power adapter                        |
| PD               | power delivery                       |
| PDO              | power data object                    |
| PFET             | P-channel field effect transistor    |

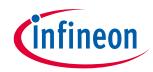

About this document

| Abbreviation      | Definition                          |
|-------------------|-------------------------------------|
| PSoC <sup>™</sup> | programmable system-on-chip         |
| QC <sup>®</sup>   | Qualcomm quick charge               |
| SDK               | software development kit            |
| SoC               | system-on-chip                      |
| UFP               | upstream facing port                |
| USB               | universal serial bus                |
| USB-PD            | universal serial bus power delivery |
| UVP               | under voltage protection            |

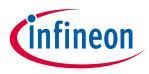

Safety information

# Safety information

This kit is intended for use as an evaluation platform for hardware or software in a laboratory environment. The board is an open-system design, which does not include a shielded enclosure. Due to this reason, the board may cause interference to other electrical or electronic devices in close proximity. In such cases, take adequate preventive measures. Also, do not use this board near any medical equipment or RF devices.

Attaching additional wiring to this product or modifying the product operation from the factory default may affect its performance and cause interference with other apparatus in the immediate vicinity. If such interference is detected, suitable mitigating measures must be taken.

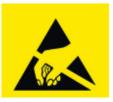

This board contains ESD-sensitive devices. Electrostatic charges readily accumulate on the human body and any equipment, which can cause a discharge without detection. Permanent damage may occur to devices subjected to high-energy discharges. Proper ESD precautions are recommended to avoid performance degradation or loss of functionality. Store unused boards in the protective shipping package.

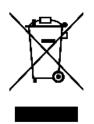

End-of-life/product recycling

The end-of-life cycle for this kit is five years from the date of manufacture mentioned on the back of the box. Contact the nearest recycler to discard the kit.

#### **General safety instructions**

#### **ESD** protection

ESD can damage boards and associated components. Infineon recommends that the user perform procedures only at an ESD workstation. If an ESD workstation is not available, use appropriate ESD protection by wearing an antistatic wrist strap attached to the chassis ground (any unpainted metal surface) on the board when handling parts.

#### Handling the boards

The board provided with this kit is sensitive to ESD. Hold the board only by the edges. After removing the board from the box/casing, place it on a grounded, static-free surface. Use a conductive foam pad, if available. Do not slide the board over any surface.

#### **Do's and Don'ts**

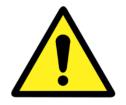

Maximum current that can be consumed by an external load connected to the EVK board cannot exceed 5 A.

Table of contents

# **Table of contents**

| Abou  | t this document                                                             |    |
|-------|-----------------------------------------------------------------------------|----|
| Safet | y information                                                               |    |
| Table | e of contents                                                               |    |
| 1     | Introduction                                                                | 5  |
| 1.1   | Kit contents                                                                | 5  |
| 1.2   | Hardware not included with the kit                                          | 5  |
| 1.3   | Getting started                                                             | 5  |
| 2     | Hardware                                                                    | 6  |
| 2.1   | Board details                                                               | 6  |
| 2.2   | BCR system overview                                                         | 7  |
| 2.3   | Block diagram and functional description                                    | 9  |
| 2.3.1 | EZ-PD™ BCR-PLUS controller features                                         | 10 |
| 2.3.2 | DC power transfer system                                                    | 10 |
| 2.3.3 | VBUS voltage and current selectors                                          | 11 |
| 2.3.4 | Fault LED and VBUS-powered LED                                              | 13 |
| 2.3.5 | Alternate power source selection jumper                                     |    |
| 2.3.6 | External host processor interface (HPI) connection header                   |    |
| 2.3.7 | Legacy charging mode selection jumper                                       |    |
| 2.4   | Changing the VBUS voltage and current requested from the power adapter      | 15 |
| 3     | Kit operation                                                               | 16 |
| 3.1   | External hardware required for demos                                        |    |
| 3.2   | Running the demos                                                           | 16 |
| 3.2.1 | Demo #1: Test with a multimeter and the EZ-PD™ protocol analyzer            | 16 |
| 3.2.2 | Demo #2: Change the sink capabilities from the EZ-PD™ configuration utility | 17 |
| 3.2.3 | Demo #3: Test with legacy charging mode feature                             | 22 |
| 3.3   | EVK behavior under mismatched capabilities                                  | 23 |
| 4     | Terminology                                                                 | 24 |
| Revis | sion history                                                                | 25 |
|       | -                                                                           |    |

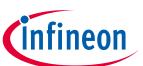

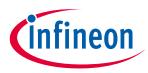

# 1 Introduction

The CY4534 EZ-PD<sup>™</sup> barrel connector replacement plus (BCR-PLUS) evaluation kit (EVK) is based on the CYPD3176 device which is part of the BCR product family of Infineon's USB Type-C and power delivery controllers. This EVK is intended to be an evaluation vehicle for customers who want to replace an existing barrel/power input connector with a USB-C connector. Implementing this solution in an end-product allows the system to be powered by any USB-C compliant power adapter.

A device, such as a speaker, shaver, power tool, modem, etc. that use a barrel connector for power will benefit from using a universal power interface such as USB Type-C. To make the transition easier, the CY4534 EZ-PD<sup>™</sup> BCR-PLUS EVK provides a USB Type-C receptacle to consume power from a charger and then supply it over a terminal block. A barrel connector can be attached to this block by using wires to convert a barrel input to USB Type-C.

The CY4534 EZ-PD<sup>™</sup> BCR-PLUS EVK ships with pre-programmed firmware with functionality as documented in the CYPD3176 device datasheet. As an additional option, customers who prefer further customization of the BCR-PLUS firmware solution can make changes to the configuration parameters using the EZ-PD<sup>™</sup> configuration utility to fit the needs of their end-application.

# 1.1 Kit contents

- CY4534 EZ-PD<sup>™</sup> BCR-PLUS EVK board
- Quick start guide

## **1.2** Hardware not included with the kit

The EVK does not come with all the hardware required to perform the demonstrations mentioned in **Kit operation**. The following items are not included:

- A USB Type-C power adapter that can supply power over the Type-C port
- A two-wire cable with a barrel plug to supply power to an existing device
- A device that accepts power from a barrel connector input
- USB-C cable (if not already provided with the USB-C power adapter) for connecting the USB Type-C power adapter to the Type-C receptacle on the EVK
- Multimeter and other measurement equipment
- A 3-mm flat-head screw driver (for turning the SW1 rotary switch knob)
- CY4500 EZ-PD<sup>™</sup> protocol analyzer

# **1.3 Getting started**

For instructions on how to run a quick demonstration and observe the kit functionality, see the **Kit operation** chapter.

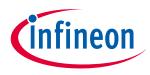

Hardware

# 2 Hardware

This chapter covers the hardware details of the CY4534 EZ-PD<sup>™</sup> BCR-PLUS EVK board, a complete system overview, and description of the critical circuit blocks of the EVK board schematic. For more details, refer to the schematics of the CY4534 BCR-PLUS EVK board on the kit webpage.

# 2.1 Board details

**Figure 1** below shows the pictures of the front and back of the board with critical components highlighted.

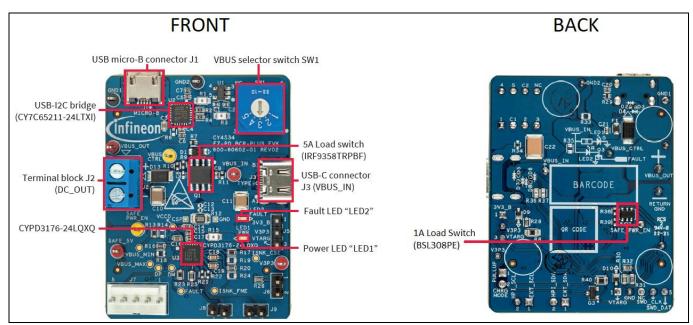

Figure 1 Board (front and back) details

**Table 2** lists the major components of the EVK. A detailed bill-of-materials list is available in the design files on the kit webpage.

| Table 2 | A brief list of components in | the CY4534 EZ-PD'" BCR-PLUS EVK                                                                                                    |
|---------|-------------------------------|----------------------------------------------------------------------------------------------------|
| REFDES  | Component                     | Description                                                                                                    |
| U3      | EZ-PD™ BCR-PLUS controller    | Barrel connector replacement controller plus i.e. CYPD3176-<br>24LQXQ device (referred to as "BCR-PLUS" through this<br>document). This part manages the USB Type-C port and<br>controls the load switch (PFET).                                                      |
| U2      | USB-I2C bridge controller     | Infineon's USB-serial part (CY7C65211-24LTXI) is connected to<br>the USB micro-B connector (J1) of the EVK. This part works as a<br>USB-I2C bridge for downloading firmware and configuring the<br>BCR-PLUS device using the EZ-PD <sup>™</sup> configuration utility |
| SW1     | Rotary switch                 | A single-pole 5-throw switch. Set this switch to different positions to change the maximum voltage negotiated on VBUS. See <b>VBUS voltage and current selectors</b> for details.                                                                                     |
| J1      | USB Micro-B connector         | A USB micro-B connector connects to the PC host for downloading the firmware or configuring the device.                                                                                                    |

#### Table 2A brief list of components in the CY4534 EZ-PD™ BCR-PLUS EVK

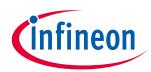

#### Hardware

| REFDES   | Component                             | Description                                                                                                    |
|----------|---------------------------------------|----------------------------------------------------------------------------------------------------|
| J2       | "DC_OUT" terminal block               | Terminal block to measure the output voltage of the EVK or to connect any external electronic load.                                                                                                    |
| J3       | Type-C connector                      | A power-only USB Type-C connector with D+/D                                                                                                    |
| J5       | Alternate power selection jumper      | Power selection jumper to select the alternate power to supply the BCR-PLUS device. See <b>Alternate power source selection</b> jumper for details.                                                                                |
| J6       | Legacy charging mode selection header | A header to enable or disable the legacy charging protocol support feature. See <b>Legacy charging mode selection jumper</b> for details.                                                                                          |
| J7       | Debug header                          | 5-pin debug header for internal use                                                                                                    |
| J8, J9   | External HPI connection header        | Headers to route the external HPI (HPI_SDA, HPI_SCL)<br>connection to the BCR-PLUS device. See <b>External host</b><br><b>processor interface (HPI) connection header</b> for details.                                             |
| LED1     | VBUS-powered LED                      | Power LED indicating system state                                                                                                    |
| LED2     | Fault LED                             | LED indicating system faults. See <b>Fault LED and VBUS-</b><br><b>powered LED</b> for details.                                                                                                    |
| Q1       | PFET as a main 5 A load<br>switch     | A back-to-back PMOSFET used as a 5-A load switch that<br>isolates the system power from VBUS. See <b>DC power transfer</b><br><b>system</b> for details.                                                                           |
| Q2       | PFET as a safe 5 V 1 A load<br>switch | A back-to-back PMOSFET used as a safe 5-V 1A load switch,<br>enabled when the PD contract defaults to 5 V due to<br>mismatching capabilities. See section <b>EVK behavior under</b><br><b>mismatched capabilities</b> for details. |
| R16, R18 | VBUS_MAX resistor selector            | Resistor dividers that set the maximum and minimum voltages                                                                                                    |
| R13, R14 | VBUS_MIN resistor selector            | that the BCR-PLUS device will negotiate with the USB Type-C charger. See <b>VBUS voltage and current selectors</b> for details.                                                                                                    |
| R17, R19 | ISNK_COARSE resistor selector         | Resistor dividers that set the coarse and fine settings for minimum current that the BCR-PLUS device will negotiate with                                                                                                    |
| R20, R24 | ISNK_FINE resistor selector           | the USB Type-C charger. See <b>VBUS voltage and current selectors</b> for details.                                                                                                    |

# 2.2 BCR system overview

All DC-powered electronic devices need a power source to operate normally or to charge their battery. Such devices often have a barrel receptacle connector and a corresponding DC barrel power adapter to supply power.

Figure 2 is an example of one such combination.

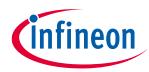

#### Hardware

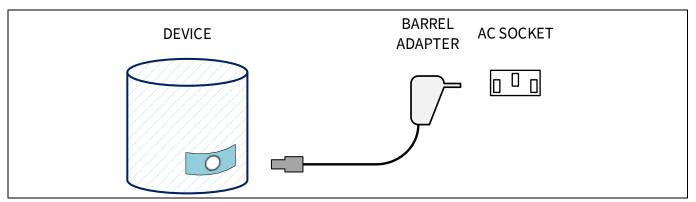

Figure 2 Typical electronic device and its DC barrel power adapter

Such electronic devices usually require a specific voltage and current output from the power adapter. To satisfy this, the DC barrel adapter's plug is often custom-made for a device.

USB was the first connector to introduce a standard method of supplying 7.5-W power at 5 V to electronic devices. A device with a USB micro-B connector can use a standard USB charger that can also be used with other devices with micro-B ports.

USB Type-C extends this approach for devices that consume up to 100 W of power.

The EZ-PD<sup>™</sup> BCR-PLUS controller device makes the transition from DC barrel connector to USB Type-C connector easier by offering a plug-and-play approach to power input design.

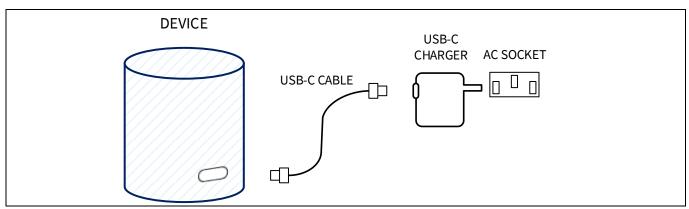

Figure 3 Newer electronic devices powered by USB Type-C power adapters

The CY4534 EZ-PD<sup>™</sup> BCR-PLUS EVK has a USB Type-C connector (J3) on one end to negotiate power with Type-C power adapters. It has a terminal block (J2) to which any cable with a DC barrel plug can be connected. The EVK is therefore a converter between a USB Type-C connector and a DC Barrel plug.

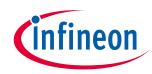

Hardware

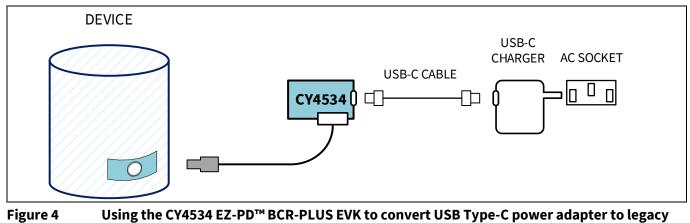

barrel adapter

# 2.3 Block diagram and functional description

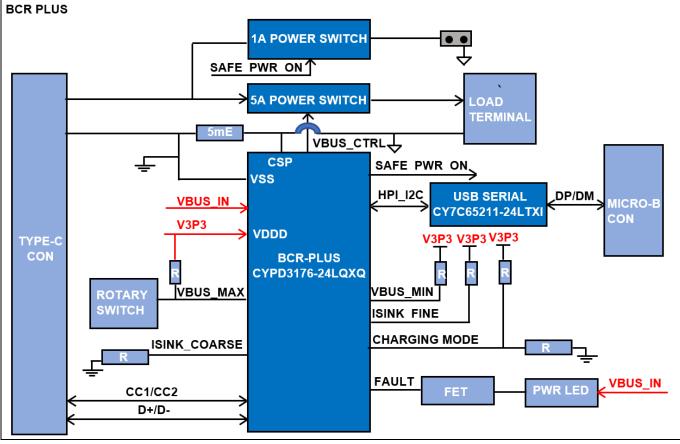

Figure 5 shows the block diagram of the CY4534 EZ-PD<sup>™</sup> BCR-PLUS EVK board.

Figure 5 CY4534 EZ-PD™ BCR-PLUS EVK board block diagram

The EZ-PD<sup>™</sup> BCR-PLUS controller is a new device in the USB Type-C family for barrel connector replacement (BCR) applications. This device combines a certified USB Type-C rev 1.2 and power delivery rev 3.0 subsystem, high-voltage analog for protection, sink-side overcurrent protection and monitoring, legacy charging support (for BC 1.2, QC2.0, AFC, and Apple Charging), and a load switch controller in an easy-to-use package.

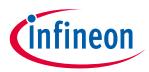

#### Hardware

The EZ-PD<sup>™</sup> BCR-PLUS controller supports an I<sup>2</sup>C bootloader for downloading firmware or updating the configuration parameters of the configuration table using the EZ-PD<sup>™</sup> configuration utility.

The CY4534 EZ-PD<sup>™</sup> BCR-PLUS EVK features an on-board BCR-PLUS controller which communicates with a USB Type-C power adapter to negotiate for the proper voltage and current, as specified by on-board resistors. The DP and DM lines from the BCR-PLUS controller are connected to the Type-C connector for legacy charging protocol support.

The EVK has a green LED (LED1) to indicate the availability of VBUS and a red LED (LED2) to indicate a fault with the expected output.

## 2.3.1 EZ-PD<sup>™</sup> BCR-PLUS controller features

- Fixed-function USB Type-C and power delivery controller supporting USB-PD Rev 3 and Type-C Rev 1.2
- Integrated precision Rd and dead-battery Rd termination resistors
- Integrated regulator to power from VBUS
- Supports a high-voltage P-MOSFET gate driver with slew-rate control
- Supports on-chip OVP and UVP to protect system from faults
- Supports legacy charging protocol (BC1.2, QC2.0, AFC and Apple Charging).
- System-level ESD protection on CC, VBUS, DP and DM pins. ± 8-kV contact discharge and ± 15-kV air gap discharge based on IED61000-4-2 level 4C
- Available in a 24-pin QFN package

For more information, see the BCR-PLUS datasheet.

#### 2.3.2 DC power transfer system

Figure 6 shows the PFET load switch circuitry and the VBUS path of the EVK board.

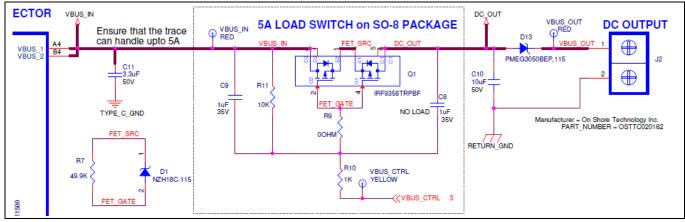

**Figure 6** 

VBUS Path and P-FET load switch

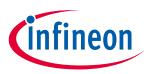

#### Hardware

Power supplied by the USB Type-C power adapter is sent to an external device or load through a set of back-toback power PMOSFETs. The PMOSFETs are used for the following functions:

- Reduce the in-rush current due to large capacitive loads. The BCR-PLUS device turns the FETs on slowly to ensure that the in-rush current is limited and controls the rise time of the DC output voltage. The RC circuit of R11 and C9 also helps in slowing the FET turn-on time; its values can be modified to change the turn-on behavior for application-specific needs. Additional fine tuning, if required, can be performed by selecting slower turn-on options using the EZ-PD<sup>™</sup> configuration utility.
- When the VBUS input on the USB Type-C connector is out of range, the BCR-PLUS device turns the FETs off to protect the rest of the system.
- If the attached USB Type-C power adapter cannot supply the voltages required by the system (as indicated by the resistor divider selectors), the BCR-PLUS device turns the PMOSFET load switch off.

The output of the FETs is connected to terminal block J2. The system to be evaluated can be connected and powered via this block.

#### 2.3.3 VBUS voltage and current selectors

**Figure 7** shows the voltage and current resistor divider networks of the EVK board. The voltage and current ranges that the BCR-PLUS device will negotiate with the USB Type-C power adapter are determined by this set of resistor dividers.

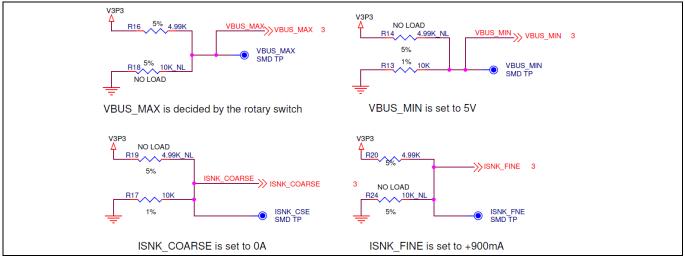

Figure 7 Four resistor dividers that select the VBUS voltage and current

The dividers on the VBUS\_MIN and VBUS\_MAX pins of the BCR-PLUS (R16 and R18 for VBUS\_MAX, R14 and R13 for VBUS\_MIN) determine the minimum and maximum voltages that BCR-PLUS device will negotiate. By default, VBUS\_MIN is set to 5 V and the 5-position switch is used to determine VBUS\_MAX. However, for customers using the BCR-PLUS device for their end application, the VBUS\_MIN and VBUS\_MAX voltages can be finalized using the resistor divider network values as shown in **Table 3**. To use the resistor divider network on the kit for VBUS\_MAX, SW1 must be at position 5.

For example, if the divider on VBUS\_MIN is set to 9 V (i.e., R14 =  $5 \cdot k\Omega$  pull-up, R13 =  $1 \cdot k\Omega$  pull-down) and VBUS\_MAX is set to 12 V (R16 =  $5 \cdot k\Omega$  pull-up, R18 =  $2.4 \cdot k\Omega$  pull-down), the BCR-PLUS device will request any voltage between 9 V and 12 V from the power adapter, always preferring the highest voltage. If the power adapter cannot supply power at 9 V, 12 V, or a value in between, the BCR-PLUS device will turn the load switch OFF and will assert the FAULT pin.

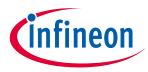

#### Hardware

See **Table 3** for a complete list of the available pull-up and pull-down resistor values.

| Voltage on VBUS_MAX or<br>VBUS_MIN pin of<br>BCR_PLUS device (V) | Correlated VBUS<br>voltage(V) | Pull-up resistor value<br>for R14 or R16 (kΩ) | Pull-down resistor value<br>for R13 or R18 (kΩ) |
|------------------------------------------------------------------|-------------------------------|-----------------------------------------------|-------------------------------------------------|
| V = 3.3 * (0/6)                                                  | 5                             | None (DNP)                                    | 0                                               |
| V = 3.3 * (1/6)                                                  | 9                             | 5                                             | 1                                               |
| V = 3.3 * (2/6)                                                  | 12                            | 5                                             | 2.4                                             |
| V = 3.3 * (3/6)                                                  | 15                            | 5                                             | 5                                               |
| V = 3.3 * (4/6)                                                  | 19                            | 5                                             | 10                                              |
| V = 3.3 * (6/6)                                                  | 20                            | 0                                             | None (DNP)                                      |

#### Table 3 Resistor divider values for achieving the desired VBUS\_MIN and VBUS\_MAX voltages

Similarly, the resistor dividers on ISNK\_COARSE and ISNK\_FINE determine the operating current communicated to the Type-C power adapter (in the request data object; see Section 6.4.2 of the USB-PD specification rev 3.0 version 1.2). The operating current value (ISNK) is the sum of currents indicated by ISNK\_COARSE and ISNK\_FINE. By default, the maximum current is set to 900 mA. See **Table 4** and **Table 5** for a complete list of the pull-up and pull-down resistor values for the resistor dividers on ISNK\_COARSE and ISNK\_FINE respectively. For scenarios where the operating current value ISNK is greater than 5 A (i.e., ISNK\_COARSE + ISNK\_FINE > 5 A), the BCR-PLUS device will limit the operating current (ISNK) value to 5 A.

#### Table 4Resistor divider values for achieving the desired ISNK\_COARSE current values

| Voltage on<br>ISNK_COARSE (V) | Pull-up resistor on<br>ISNK_COARSE (R19) | Pull-down resistor on<br>ISNK_COARSE (R17) | ISNK_COARSE<br>(A) |
|-------------------------------|------------------------------------------|--------------------------------------------|--------------------|
|                               | (kΩ)                                     | (kΩ)                                       |                    |
| V = 3.3 * (0/6)               | None (DNP)                               | 0                                          | 0                  |
| V = 3.3 * (1/6)               | 5                                        | 1                                          | 1                  |
| V = 3.3 * (2/6)               | 5                                        | 2.4                                        | 2                  |
| V = 3.3 * (3/6)               | 5                                        | 5                                          | 3                  |
| V = 3.3 * (4/6)               | 5                                        | 10                                         | 4                  |
| V = 3.3 * (6/6)               | 0                                        | None (DNP)                                 | 5                  |

#### Table 5Resistor divider values for achieving the desired ISNK\_FINE current values

| Voltage on ISNK_FINE<br>(V) | Pull-up resistor on<br>ISNK_FINE (R20) (kΩ) | Pull-down resistor on<br>ISNK_FINE (R24) (kΩ) | ISNK_FINE (mA) |
|-----------------------------|---------------------------------------------|-----------------------------------------------|----------------|
| V = 3.3 * (0/6)             | None (DNP)                                  | 0                                             | 0              |
| V = 3.3 * (1/6)             | 5                                           | 1                                             | 250            |
| V = 3.3 * (2/6)             | 5                                           | 2.4                                           | 500            |
| V = 3.3 * (3/6)             | 5                                           | 5                                             | 750            |
| V > 3.3 * (3/6)             | 0                                           | None (DNP)                                    | 900            |

See **Changing the VBUS voltage and current requested from the power** adapter for details on how the BCR-PLUS uses these pins to select VBUS voltages.

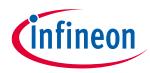

Hardware

# 2.3.4 Fault LED and VBUS-powered LED

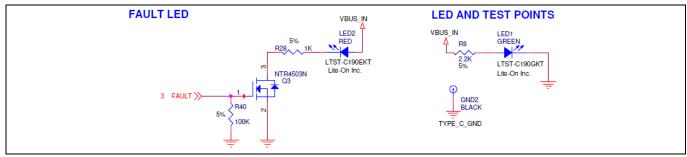

Figure 8 Red FAULT LED and green VBUS-powered LED

The fault LED will be turned on by driving the FAULT pin HIGH under the following conditions:

- A USB-PD contract could not be negotiated and the VBUS\_MIN voltage indicated is not 5 V.
- A USB-PD contract was negotiated but none of the voltages offered are within the VBUS\_MIN and VBUS\_MAX ranges.
- Voltages offered by the power adapter is within range but the current offered is below the ILIM limit.
- VBUS voltage supplied by power adapter is outside expected limits.
- The load draws more current than the expected current threshold when Sink OCP is enabled using the EZ-PD<sup>™</sup> configuration utility.
- The sink device temperature measured by an external thermistor exceeds the programmed threshold (only when OTP is enabled using the EZ-PD<sup>™</sup> configuration utility).

# 2.3.5 Alternate power source selection jumper

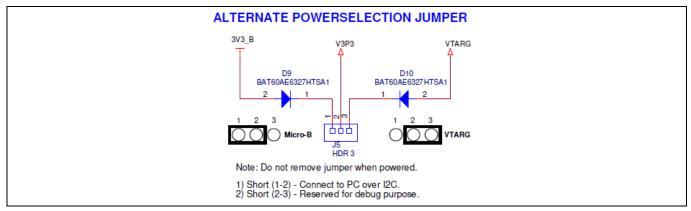

Figure 9 Alternate power selection jumper circuit

The EVK has a 3-pin jumper (J5) which is designed with a 3-position 100-mil pitch male header. The jumper header is used for selecting the alternate power supply to power the BCR-PLUS device during the debug process.

Before using the EVK board for debugging purposes, the alternate power selection jumper (J5) should be placed at position 2-3. In addition to this, the USB Type-C connector (J3) and USB micro-B connector (J1) should be left unconnected.

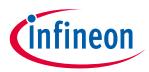

#### Hardware

Before using the EZ-PD<sup>™</sup> configuration utility for updating the configuration parameters of the BCR-PLUS device on EVK board, the alternate power selection jumper (J5) should be placed at position 1-2. In addition to that, the USB Type-C connector (J3) should be left unconnected and the USB Micro-B connector (J1) should be connected to the PC (which has the EZ-PD<sup>™</sup> configuration utility installed) using a USB Micro-B cable.

## 2.3.6 External host processor interface (HPI) connection header

HPI is a proprietary protocol on top of I<sup>2</sup>C that exposes the control and status registers of the BCR-PLUS device. See the EZ-PD<sup>™</sup> BCR-PLUS/BCR-LITE Host Processor Interface specification for details.

The HPI pins (HPI\_SCL and HPI\_SDA) of the EVK are exposed on external HPI connection headers (pin 2 of J8, pin 2 of J9) with an internal 2-kΩ resistor pulled up to V3P3. An external embedded controller (EC) can connect to these pins directly and communicate to the BCR-PLUS device using the EZ-PD<sup>™</sup> BCR-PLUS HPI protocol. The BCR-PLUS appears as an I<sup>2</sup>C slave with a 7-bit slave address of 0x08.

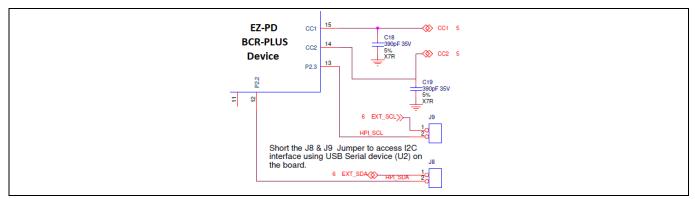

Figure 10 External HPI connection header circuit

#### 2.3.7 Legacy charging mode selection jumper

The CHARGING\_MODE pin of the BCR-PLUS device on the EVK board is connected to the legacy charging mode selection jumper header (J6). Upon power-up, the BCR-PLUS device will check the status of the CHARGING\_MODE detection pin to determine which legacy charging protocols to support.

- Keep J6 open/unconnected to support all legacy charging protocols. The negotiation sequence will be as follows:
  - Negotiation sequence: (USB-PD → BC1.2 → AFC → QC2.0 (Class B) → Apple → Type-C Only)
- Short J6 to support the BC1.2 legacy charging protocol only.

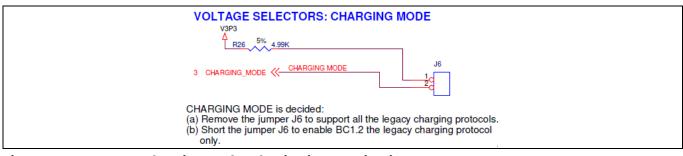

Figure 11 Legacy charging mode selection jumper circuit

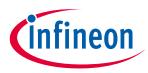

#### Hardware

# 2.4 Changing the VBUS voltage and current requested from the power adapter

The BCR-PLUS device executes a capability matching algorithm to select the best voltage and current from the attached USB Type-C power adapter.

Internally, the BCR-PLUS device maintains a 'Sink Capabilities' list based on the VBUS voltage and current selector pins.

| Table 6 | Sink capabilities stored inside the BCR-PLUS device |
|---------|-----------------------------------------------------|
|---------|-----------------------------------------------------|

| Field in the PDO                 | Sink capability/PDO #1 | Sink capability/PDO #2  |
|----------------------------------|------------------------|-------------------------|
| PDO (power delivery object) type | Fixed supply           | Variable supply         |
| Min voltage                      | 5 V                    | VBUS_MIN value          |
| Max voltage                      | 5 V                    | VBUS_MAX value          |
| Current                          | 900 mA                 | ISNK_COARSE + ISNK_FINE |

If the VBUS\_MIN value is higher than 5 V, the "Higher Capability" bit is set in the first sink power delivery object (PDO). This tells the Type-C power adapter that voltages higher than 5 V are needed by the system.

The capability matching algorithm works as follows:

- 1. Loop through the power adapter's source PDOs from highest voltage first to find the first PDO that satisfies the following conditions:
  - a) Source\_PDO\_Voltage ≥ VBUS\_MIN
  - b) Source\_PDO\_Voltage ≤ VBUS\_MAX
  - c) Source\_PDO\_Maximum \_Current ≥ ISNK\_COARSE + ISNK\_FINE
- 2. If all three conditions are satisfied, the BCR-PLUS device sends a request for this PDO with operating current set to ISNK\_COARSE + ISNK\_FINE.
- 3. If any condition is not satisfied, the BCR-PLUS device requests 5 V (PDO #1) with 900 mA operating current. The BCR-PLUS device also sets the 'CapabilityMismatch' flag in the request message.
  - a) Once this mismatch of capabilities is detected, FAULT goes HIGH (3.3 V strong drive) and the "Safe 5V" load switch (Q3) turns ON.

To modify the VBUS\_MAX value, use the rotary switch. To modify the VBUS\_MIN, ISNK\_COARSE, and ISNK\_FINE values, mount the correct resistor values (see **Table 3**, **Table 4**, **Table 5**) for the resistor divider networks for each on the bottom of the board.

For details, see the schematics of the CY4534 EZ-PD<sup>™</sup> BCR-PLUS EVK board on the kit **webpage**.

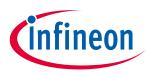

Kit operation

# 3 Kit operation

This chapter describes how to configure the CY4534 EZ-PD<sup>™</sup> BCR-PLUS EVK to demonstrate the functionality as a USB Type-C power sink attached to an external device or load.

## 3.1 External hardware required for demos

- A USB Type-C power adapter or power bank device
  - Example power adapters: Apple 30W power adapter, HP 45W laptop AC power adapter
  - Example power banks: Anker PowerCore 13000 C, Anker PowerCore III 45W PD Portable Charger
- A USB Type-A power adapter that is capable of handling legacy charging protocol like QC 2.0 (for eg: **Anker 60W PIQ 3.0 dual port charger**)
- A cable to connect the power adapter or power bank (if not already provided with the USB-C power adapter) to the Type-C receptacle on the CY4534 EZ-PD<sup>™</sup> BCR-PLUS EVK board
- An electronic device that is powered by a DC barrel connector (for Demo #1: Test with a multimeter and the EZ-PD<sup>™</sup> protocol analyzer)
- A DC barrel power adapter for the electronic device (for **Demo #1: Test with a multimeter and the EZ-PD™** protocol analyzer)
- A 3-mm flat-head screwdriver
- A wire stripper
- A USB micro-B cable
- A multimeter to measure voltages (for **Demo #1: Test with a multimeter and the EZ-PD™ protocol analyzer**)

#### 3.2 Running the demos

#### 3.2.1 Demo #1: Test with a multimeter and the EZ-PD<sup>™</sup> protocol analyzer

In this demo, a multimeter is connected to the EVK to test the various voltages offered by the USB Type-C power adapter (or power bank). You can also connect an electronic load in parallel with the multimeter to test current capabilities of the power adapter (or power bank) and the EVK.

In addition, you will use the **CY4500 EZ-PD<sup>™</sup> protocol analyzer** to observe and analyze the USB power delivery packets exchanged between BCR-PLUS device and the USB Type-C power adapter.

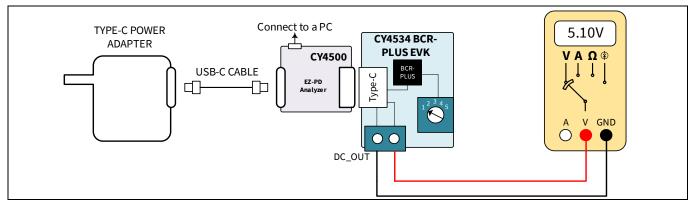

# Figure 12 CY4534 EZ-PD<sup>™</sup> BCR-PLUS EVK, multimeter, Type-C power adapter and CY4500 protocol analyzer

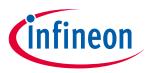

#### Kit operation

To set up the demo, perform the following steps:

- 1. Connect a multimeter to the DC\_OUT terminal block (J2) of the CY4534 EZ-PD<sup>™</sup> BCR-PLUS EVK. If desired, you may also have a load connected in parallel with the multimeter. See **Board details** to determine the polarity of the terminal block or look at the markings on the back of the board.
- 2. Connect the EVK to the EZ-PD<sup>™</sup> protocol analyzer's plug. Connect the EZ-PD<sup>™</sup> protocol analyzer to your PC using the USB micro-B cable supplied with it.
- 3. Ensure that the protocol analyzer software (known as EZ-PD<sup>™</sup> analyzer utility) and the necessary drivers are installed. See the **CY4500 EZ-PD<sup>™</sup> protocol analyzer** kit webpage for details.
- 4. Open the EZ-PD<sup>™</sup> analyzer utility and start a capture.
- 5. Connect a USB Type-C power adapter to the Type-C receptacle of the protocol analyzer. You will observe USB power delivery packets captured on the EZ-PD<sup>™</sup> analyzer utility.

Each USB Type-C power adapter will advertise a list of voltage and current combinations (called PDOs). The BCR-PLUS device will select the best PDO based on a set of rules described in the **Changing the VBUS voltage and current requested from the power** adapter section.

In short, the VBUS\_MAX rotary switch governs the highest voltage that the BCR-PLUS device will request. If that voltage is unavailable, it looks for the next highest voltage, and so on.

To test this, perform the following steps on the demo setup:

- 6. Set the VBUS\_MAX rotary switch (SW1) to position 1. Verify that the multimeter connected to the DC\_OUT terminal (J2) displays a voltage between 4.5 V and 5.5 V. Detach the power adapter after this observation is verified. Note that unlike the CYPD3177 EZ-PD<sup>™</sup> BCR device, the CYPD3176 BCR-PLUS device requires a power cycle to register the change in VBUS\_MIN and VBUS\_MAX voltages.
- 7. Set the VBUS\_MAX rotary switch (SW1) to position 2. Re-attach the Type-C power adapter. Verify that the multimeter displays a voltage between 8.55 V and 9.45 V. If the power adapter does not support this voltage, you will observe ~5 V.
- 8. Repeat steps 6 and 7 through all switch positions and observe the output voltage on the multimeter connected to DC\_OUT terminal (J2). If the power adapter supports that voltage, the multimeter reading will be in the range of VBUS\_MAX ± 5%.

# 3.2.2 Demo #2: Change the sink capabilities from the EZ-PD<sup>™</sup> configuration utility

The configuration parameters in the default firmware running in the BCR-PLUS device contain PDO#1 as a fixed supply PDO and PDO#2 as a variable supply PDO. This demonstration shows how to change the BCR-PLUS device's sink capabilities by using the EZ-PD<sup>™</sup> configuration utility to remove the PDO#2 variable supply PDO to disable the feature to request various voltages from the USB Type-C power adapter. The result is that the kit will always request 5 V from the fixed supply PDO#1.

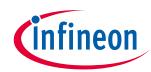

#### **Kit operation**

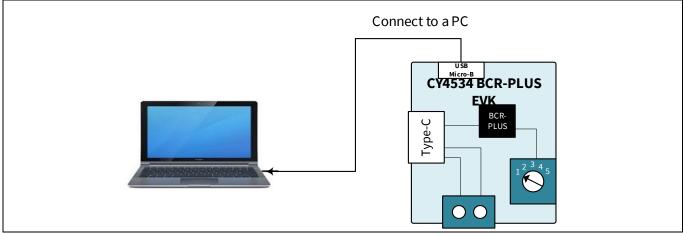

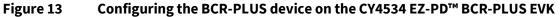

To set up the demo as shown in **Figure 13**, perform the following steps:

- 1. Set jumper J5 to position 1-2 to select the power source from the USB micro-B connector for the EVK board.
- 2. Install jumpers J8 and J9 to short the external HPI connection header in order to route the HPI signals HPI\_SDA and HPI\_SCL to the USB-I2C bridge controller CY7C65211(U2).
- 3. Connect the EVK's USB micro-B connector J1 to your PC using a USB micro-B cable.
- 4. Ensure that the EZ-PD<sup>™</sup> configuration utility and the necessary drivers are installed on your PC. See EZ-PD<sup>™</sup> configuration utility's **web page** for details.
- 5. Launch the EZ-PD<sup>™</sup> configuration utility as shown in **Figure 14**. After installation, the configuration utility is available on the start menu at:

#### Windows > Start > All Programs > Cypress > EZ-PD<sup>™</sup> configuration utility > EZ-PD<sup>™</sup> configuration utility

|                                      | EZ-PD Configuration Utility                                                                                                    | - 0                                                                                                    | ×                     |
|--------------------------------------|----------------------------------------------------------------------------------------------------|----------------------------------------------------------------------------------------------------|-----------------------|
|                                      | le <u>T</u> ools <u>H</u> elp                                                                                                    |                                                                                                    |                       |
| E.                                   |                                                                                                    |                                                                                                    |                       |
| Star                                 | art Page                                                                                                    |                                                                                                    |                       |
| ar<br>br<br>st<br>fa<br>C<br>C<br>ar | USB Type-C is the new USB-IF standard that solves several challenges faced while us<br>and Type-B cables and connectors. USB Type-C uses a simmer connector - measure<br>height - to allow for increasing miniaturation of consumer and industrial products<br>standard is gaining angle support by enabling and life mode to allow for increasing miniaturation of<br>standard is gaining angle support by enabling and life mode to allow for an<br>standard is gaining angle support by enabling and life mode to allow for<br>standard is gaining and support by enabling and life mode and<br>standard is gaining and support by enabling and Type-C complaint cables, cables,<br>and monitors to market faster. More information on these devices can<br>http://www.express.com/Type-C/ | ing only 2.4-mm in<br>. The USB Type-Cors and cables with<br>offers the EZ-PDD<br>grammable ARM@<br>notebooks, tablet | n<br>C<br>h<br>M<br>S |
| Help                                 | elp Message                                                                                                    |                                                                                                    |                       |
|                                      |                                                                                                    |                                                                                                    |                       |
| Devic                                | vices connected: 3                                                                                                    |                                                                                                    |                       |

Figure 14 Launch the EZ-PD<sup>™</sup> configuration utility on PC

 Select File > Read from Device to read the existing configuration parameters from the BCR-PLUS device as shown in Figure 15.

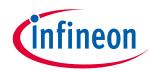

#### **Kit operation**

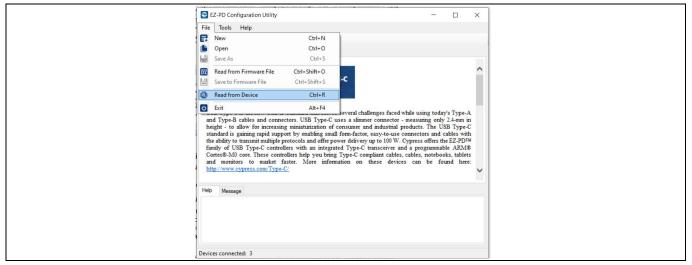

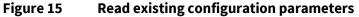

- 7. The existing configuration parameters will be displayed. Before proceeding further, save this default configuration on your PC so that you can reload it once you are done with this demo.
- 8. In the panel on the left of the EZ-PD<sup>™</sup> configuration utility window, select CCGx Configuration > BCR configuration as shown in Figure 16. In the Power Selection option on the right-side panel, use the dropdown menu and change the option from "Use BCR pins" to "Use configuration table" as shown in Figure 16. This option allows the users to override the VBUS\_MAX, VBUS\_MIN, ISNK\_COARSE and ISNK\_FINE values set using the rotary switch SW1 or the resistor dividers and use the sink PDOs set in the configuration table using the EZ-PD<sup>™</sup> configuration utility.

| 0                                            |                                           |                                         |               |          |
|----------------------------------------------|-------------------------------------------|-----------------------------------------|---------------|----------|
| EZ-PD Configuration Utility                  |                                           |                                         | - 0           | ×        |
| Ele Jools Help                               |                                           |                                         |               |          |
|                                              |                                           |                                         |               |          |
| Stat Page SID: 20030000                      |                                           |                                         |               |          |
| Add a node Remove                            | Parameters                                | Value                                   |               | _        |
| CCGx Configuration                           | Fault pin mask (Dx)                       | F                                       |               | _        |
| Levice reserves                              | Rip pin mode                              | CC Orientation                          |               |          |
| ⊖- Port 0                                    | Consumer path                             | Enable                                  |               |          |
| Post Information     Discover Identity       | Safe power control                        | Enable                                  |               |          |
| Device IDs                                   | Sew rate control (0x)                     | 3                                       |               |          |
| - SVID Configuration                         | Charging mode                             | Use CHARGING_MODE Pm                    |               |          |
| - SKEDB Configuration                        | Sek PPS amout                             | Enable                                  |               | 14       |
| - Over Votage Protection                     | Power selection                           | Use configuration table                 |               |          |
| - Over Current Protection                    |                                           | Use BCR Pins<br>Use configuration table |               |          |
| - Over Temperature Protection                |                                           | Rest College Constants                  |               |          |
|                                              |                                           |                                         |               |          |
| Help Message                                 |                                           |                                         |               |          |
| Options to override the VBUS_MIN/MAX, ISNK ( | OARSE/FINE one settings and program the s | ink PDOs.                               |               |          |
|                                              |                                           |                                         |               |          |
| Devices connected: 1                         |                                           | C                                       | CG3PA: BCR Pe | wer Sink |

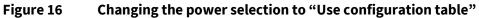

9. Select CCGx Configuration > PDO > Sink PDO and remove the Sink PDO 1 from the configuration table by clicking on the Remove button as shown in Figure 17.

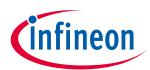

#### **Kit operation**

| ∽ Enable   | Value<br>21000 |     |               |
|------------|----------------|-----|---------------|
| ∽ ∑ Enable |                |     |               |
| ∽ ✓ Enable |                |     |               |
| ✓ Enable   |                |     |               |
|            |                |     | -             |
|            |                |     |               |
|            | 21000          |     |               |
|            |                |     | _             |
|            | 4750           |     |               |
| )          | 900            |     | _             |
|            |                |     | •             |
| ent (mA)   | 900            |     |               |
|            |                |     |               |
|            |                |     |               |
| ce         |                |     |               |
|            |                |     |               |
|            |                |     |               |
|            |                |     |               |
|            |                |     |               |
|            |                |     |               |
|            |                |     |               |
|            | CCC201-00      | 0.0 | a la          |
|            | rent (mA)      | ice | rent (mA) 900 |

Figure 17 Removing the sink variable PDO#2 from the configuration table

- 10. Save your project on your PC to a different file than the default configuration that you saved earlier.
- 11. In the main menu, select **Tools** > **Configure Devices**. A new window to configure the device will open as shown in **Figure 18**.
- 12. In this window, under **Select Target**, select **BCR\_POWER\_SINK.** Point to the configuration file (.cyacd file) saved in the previous step.
- 13. Click **Program.** The EZ-PD<sup>™</sup> configuration utility will load the configuration file on to the BCR-PLUS device on the EVK board and a message "Flash updated successfully" will pop up.

# Figure 18 Configure the BCR-PLUS device using the EZ-PD<sup>™</sup> configuration utility 14. After programming is complete, recycle power to the EVK board by disconnecting and re-connecting the USB micro-B cable from the EVK board. 15. Repeat Step 6 described earlier to read the configuration table from the connected device. Observe that there is only one sink PDO option available as 'Sink PDO 0' under the PDO field in CCGx configuration. As mentioned earlier, each USB Type-C power adapter will advertise a list of voltage and current combinations known as PDOs. The BCR-PLUS device will select the best PDO based on the sink capabilities from the configuration table.

Do the following steps on the demo setup to test this:

- 1. Set the VBUS\_MAX rotary switch (SW1) to either of the positions 1, 2, 3, 4, or 5.
- 2. Verify using a multimeter that the output voltage on the terminal jack J2 is 5 V, irrespective of VBUS\_MAX rotary switch selection position.

The reason for this is because the BCR-PLUS device now only supports a single PDO which is 5 V@900 mA.

3. Recycle power to the EVK board and repeat this test for other switch positions to verify the operation.

Once the operation is verified, re-load the default configuration that you saved in step 7 earlier by repeating steps 11 through 14.

**Kit operation** 

# CY4534 EZ-PD<sup>™</sup> barrel connector replacement-plus (BCR-PLUS) evaluation kit guide

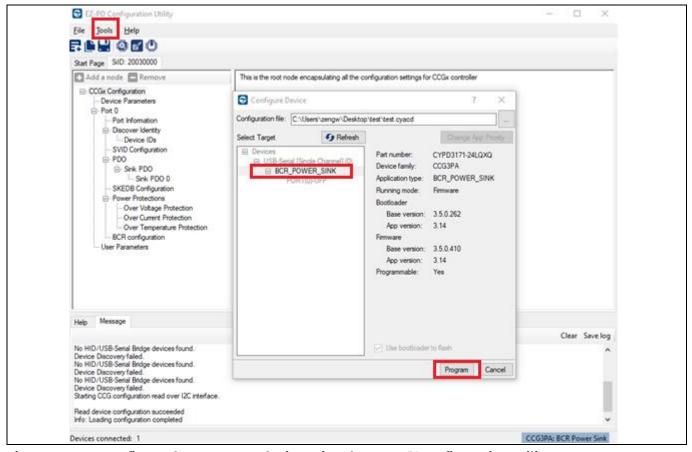

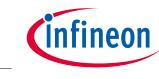

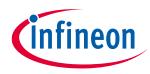

**Kit operation** 

# 3.2.3 Demo #3: Test with legacy charging mode feature

The CY4534 EZ-PD<sup>™</sup> BCR-PLUS EVK ships with pre-programmed firmware supported to enable or disable the Legacy charging protocol by changing the jumper J6's setting for the CHARGING\_MODE pin. For details, refer to the Legacy charging mode selection jumper section.

In this demo, a multimeter is connected to the CY4534 EZ-PD<sup>™</sup> BCR-PLUS EVK to test the various voltages offered by the USB Type-A power adapter (or power bank) which supports legacy charging protocol (for eg: QC 2.0). The **Anker 60W PIQ 3.0 dual port charger** is used as an example. Users can also connect an electronic load in parallel with the multimeter to test current capabilities of the power adapter (or power bank) and the CY4534 EZ-PD<sup>™</sup> BCR-PLUS EVK.

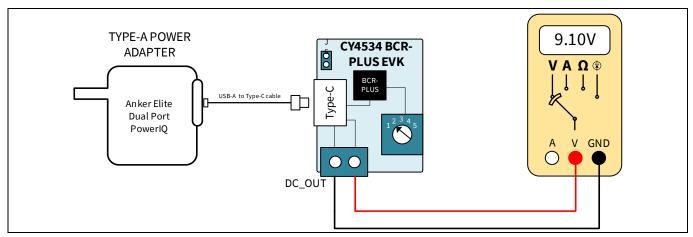

# Figure 19 CY4534 EZ-PD<sup>™</sup> BCR-PLUS EVK, multimeter and Type-A power adapter (Anker 60 W dual port)

Since the Anker dual port powerIQ supports 9 V AFC legacy charging protocol, the BCR-PLUS controller will select the best voltage requested based on a set of rules described in **Changing the VBUS voltage and current requested from the power adapter**.

In other words, the VBUS\_MAX rotary switch governs the highest voltage that the BCR-PLUS device will try to request with legacy charging support enabled. If that voltage is unavailable, it looks for the next available highest voltage, and so on.

To test legacy charging support for all supported protocols (BC1.2, AFC, QC 2.0, Apple charging), perform the following steps on the demo setup:

- 1. Connect a multimeter to the DC\_OUT terminal block J2. If desired, you may also have a load connected in parallel with the multimeter. See **Board details** to determine the polarity of the terminal block or look at the markings on the back of the board.
- 2. Leave J6 open/unconnected on the CY4534 EZ-PD<sup>™</sup> BCR PLUS EVK board to enable the legacy charging support for BCR-PLUS device.
- 3. Connect the Type-A port of the charger to the CY4534 EZ-PD<sup>™</sup> BCR PLUS EVK using a Type-A to Type-C cable.
- Set the VBUS\_MAX rotary switch (SW1) to position 1. Verify that the multimeter displays a voltage between
   4.5 V and 5.5 V. Disconnect the power adapter after this is verified.
- 5. Set the VBUS\_MAX rotary switch (SW1) to position 2. Reconnect the power adapter and verify that the multimeter displays a voltage between 8.55 V and 9.45 V.
- 6. Remove the USB-A to Type-C cable from the CY4534 EZ-PD<sup>™</sup> BCR-PLUS EVK's Type-C receptacle connector.

To test legacy charging support for BC1.2 protocol only, perform the following steps on the demo setup:User Guide22 of 26002-3412

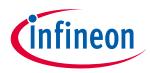

#### **Kit operation**

- 7. Short J6 pin 1 and pin 2 to disable the legacy charging support for all protocols other than BC1.2 for the BCR-PLUS device.
- 8. Set the VBUS\_MAX rotary switch (SW1) to position 1. Reconnect the power adapter using the USB-A to Type-C cable. Verify that the multimeter displays a voltage between 4.5 V and 5.5 V. Disconnect the power adapter after this is verified.
- 9. Set the VBUS\_MAX rotary switch (SW1) to position 2. Reconnect the power adapter and verify that the multimeter displays a voltage between 4.5 V and 5.5 V. This is because the BC1.2 protocol can only support a typical voltage of 5 V on VBUS.

#### 3.3 EVK behavior under mismatched capabilities

If the attached USB Type-C power adapter can supply a VBUS voltage within VBUS\_MIN and VBUS\_MAX limits, the CY4534 EZ-PD<sup>™</sup> BCR-PLUS EVK will turn the load switch ON to pass the voltage onto the DC\_OUT terminal block (J2).

On the other hand, if the attached power adapter does not have a matching voltage/current combination, the BCR-PLUS device will indicate a capability mismatch to the power adapter and will turn the load switch OFF. See **VBUS voltage and current selectors** for details.

Under mismatch conditions, the red LED2 for FAULT turns ON, the main 5 A load switch is turned off, a 5 V contract is negotiated with the Type-C power adapter and the 5 V available on the VBUS power rail is routed to the SAFE\_5V test point by turning on the 1 A load switch. See **Fault LED and VBUS-powered LED** for details.

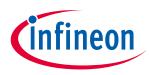

Terminology

# 4 Terminology

This guide assumes that you are familiar with the fundamentals of the Type-C connectivity and the USB power delivery protocol. A brief description of Type-C terms is provided here for reference.

- **Alternate modes**: A feature of a USB Type-C system whereby one or both SuperSpeed lanes may be repurposed for use with a different serial protocol, such as a DisplayPort, eSATA, or Thunderbolt.
- **Client**: A USB peripheral such as a hub, docking station, or monitor.
- **Configuration channel (CC)**: A USB Type-C bus wire used to transmit protocol signals. This is a half-duplex 300-kHz signal.
- **Consumer**: A Type-C port that sinks power from VBUS.
- **DisplayPort**: A digital display interface standard developed by the Video Electronics Standards Association. It is used primarily to connect a video source to a display such as a computer monitor.
- **Downstream facing port (DFP)**: A USB Type-C port on a host or a hub to which devices are connected.
- **Dp, Dn**: USB Type-C bus wires used to transmit and receive USB 2.0 data.
- **Dual-role port (DRP)**: A USB Type-C port that can operate as either a DFP or a UFP.
- **Electronically Marked Cable Assembly (EMCA)**: A USB cable that includes an IC that reports cable characteristics (such as current rating) to the Type-C ports.

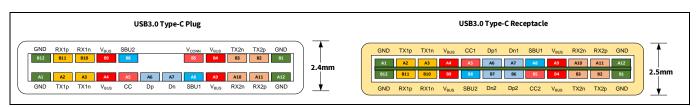

- **Host**: A USB host system such as a PC.
- PDO: Power Data Object used to expose a Source Port's power capabilities or a Sink's power requirements.
- **Provider**: A Type-C port that sources power over VBUS.
- **Sideband use (SBU)**: A USB Type-C bus wire used for non-USB control signals, such as DisplayPort control signals.
- **Type-C Transceiver**: A transmitter/receiver that communicates over the CC.
- **TX1p, TX1n, RX1p, RX1n, TX2p, TX2n, RX2p, and RX2n**: USB Type-C bus wires used to transmit and receive SuperSpeed USB and PCIe or DisplayPort data.
- Upstream facing port (UFP): A USB Type-C port on a device or a hub that connects to a host or the DFP of a hub.
- USB power delivery (USB PD, PD): A new USB standard that increases maximum power delivery over USB from 7.5 W to 100 W.
- **USB Type-C (Type-C)**: A new standard with a slimmer USB connector and a reversible cable, capable of sourcing up to 100 W of power and supporting Alternate Modes.
- **VBUS**: A USB Type-C bus wire used for power; initially 5 V, but can be increased up to 20 V on USB PD systems.
- **VCONN**: A USB Type-C bus wire used to power the IC in the EMCA.

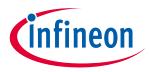

**Revision history** 

# **Revision history**

| Date       | Version | Description     |
|------------|---------|-----------------|
| 2021-10-21 | **      | Initial release |

#### Trademarks

All referenced product or service names and trademarks are the property of their respective owners.

IMPORTANT NOTICE

Edition 2021-10-21 Published by Infineon Technologies AG

81726 Munich, Germany

© 2021 Infineon Technologies AG. All Rights Reserved.

Do you have a question about this document?

Go to www.cypress.com/support

Document reference 002-34123 Rev. \*\* The information given in this document shall in no event be regarded as a guarantee of conditions or characteristics ("Beschaffenheitsgarantie").

With respect to any examples, hints or any typical values stated herein and/or any information regarding the application of the product, Infineon Technologies hereby disclaims any and all warranties and liabilities of any kind, including without limitation warranties of non-infringement of intellectual property rights of any third party.

In addition, any information given in this document is subject to customer's compliance with its obligations stated in this document and any applicable legal requirements, norms and standards concerning customer's products and any use of the product of Infineon Technologies in customer's applications.

The data contained in this document is exclusively intended for technically trained staff. It is the responsibility of customer's technical departments to evaluate the suitability of the product for the intended application and the completeness of the product information given in this document with respect to such application. For further information on the product, technology, delivery terms and conditions and prices please contact your nearest Infineon Technologies office (www.infineon.com).

#### WARNINGS

Due to technical requirements products may contain dangerous substances. For information on the types in question please contact your nearest Infineon Technologies office.

Except as otherwise explicitly approved by Infineon Technologies in a written document signed by authorized representatives of Infineon Technologies, Infineon Technologies' products may not be used in any applications where a failure of the product or any consequences of the use thereof can reasonably be expected to result in personal injury.